Bundesministerium Klimaschutz, Umwelt, Energie, Mobilität, Innovation und Technologie

# **EDM: Bestehende Registrierung erweitern als Inhaber:in eines Radonrelevanten Standorts**

Kurzanleitung

Wien, 2022

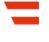

## Vorbemerkungen

In dieser Kurzanleitung wird beschrieben, wie Sie eine bereits bestehende Registrierung in EDM erweitern, sodass Sie als Inhaber:in eines Radon-relevanten Standorts Ihren Verpflichtungen nach Strahlenschutzgesetz 2020 nachkommen können. Dies ist notwendig, wenn

- ein Betriebsstandort Ihres Unternehmens in einem Radonschutzgebiet liegt und sich dort Arbeitsplätze im Ergeschoß oder in Kellergeschoßen befinden **oder**
- Ihr Betrieb eine Anlage zur Gewinnung, Aufbereitung, Speicherung und Verteilung von Wasser, ein Schaubergwerk, eine Schauhöhle, eine Radon-Kureinrichtung oder - Kuranstalt ist oder wenn es in Ihrem Betrieb untertägige Arbeitsbereiche gibt.

Nach der erfolgreichen Erweiterung Ihrer Registrierung können Sie innerhalb des Systems die Standort-GLN für Ihren Betriebsstandort generieren. Dazu wird Ihnen eine eigene Kurzanleitung zur Verfügung gestellt.

## 1 Öffnen von [edm.gv.at,](http://edm.gv.at/) Einloggen mit Benutzername und Kennwort

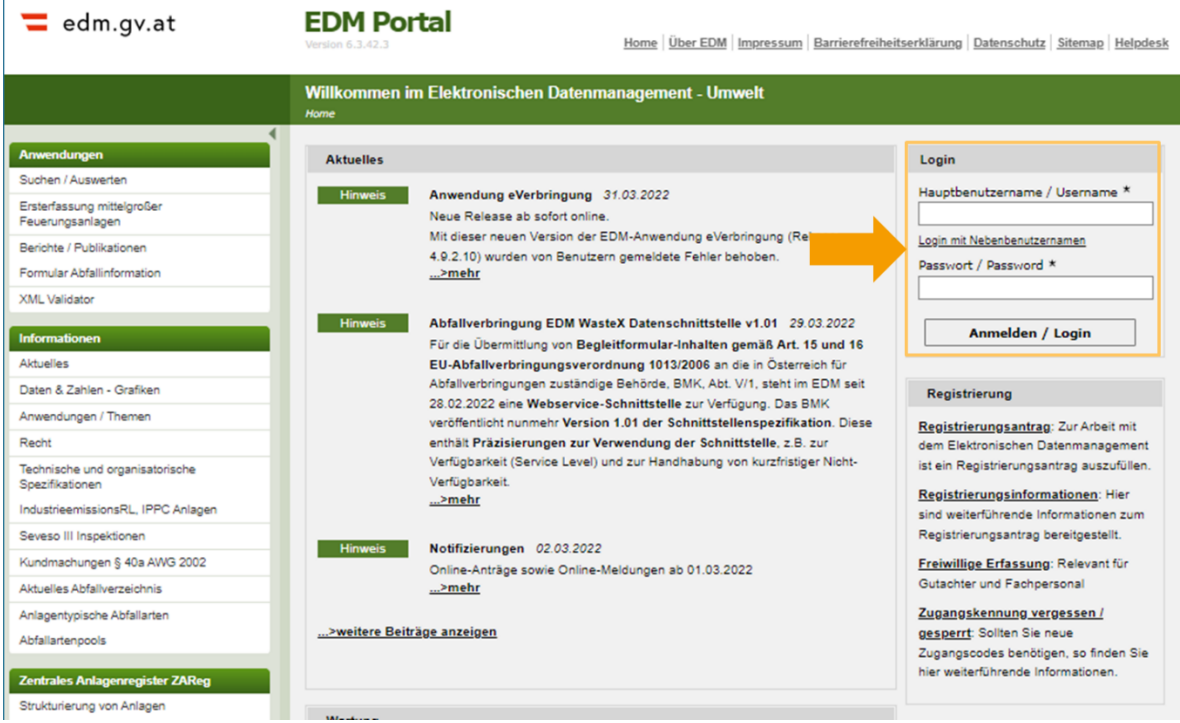

#### 2 Aufrufen der ZAReg Stammdatenpflege

Wählen Sie im Menüfeld auf der linken Seite "ZAReg Stammdatenpflege".

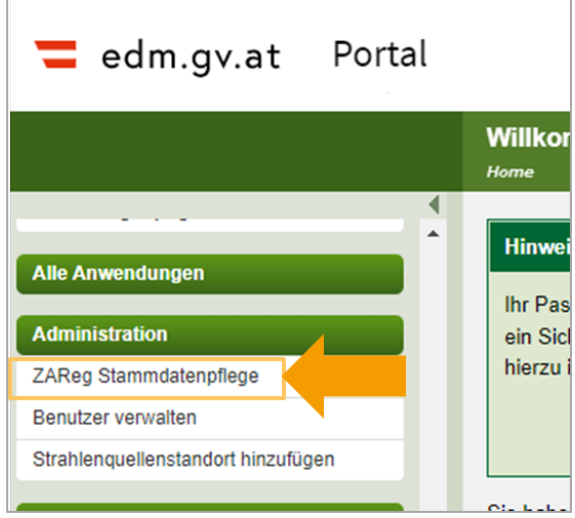

Es öffnet sich eine neue Ansicht. Wählen Sie nun im Menüfeld auf der linken Seite "Registrierter". Ihnen werden nun die aktuellen Informationen zu Ihrem Benutzerzugang angezeigt. Wählen Sie das Plus-Symbol bei Tätigkeitsprofil aus und überprüfen Sie, ob "Inhaber eines Standortes mit der Verpflichtung zur Erhebung der Radonexposition am Arbeitsplatz" bereits enthalten ist. Wenn nicht, wählen Sie das Stift-Symbol aus, um Ihr Tätigkeitsprofil zu bearbeiten.

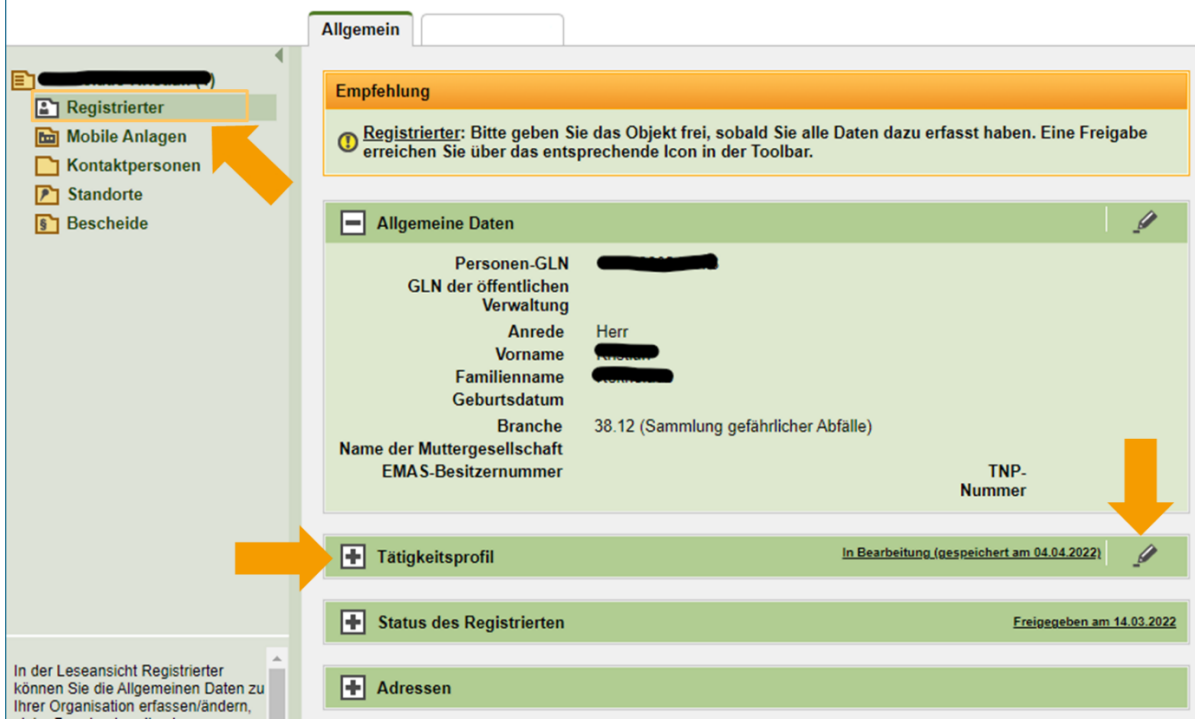

#### 3 Erweitern des Tätigkeitsprofils

Es werden Ihnen viele Tätigkeitsprofile angeboten. Für die Erweiterung zur Administration eines radon-relevanten Standortes ist das **Tätigkeitsprofil gemäß Strahlenschutzgesetz** relevant. Wählen Sie "Inhaber eines Standortes mit der Verpflichtung zur Erhebung der **Radonexposition am Arbeitsplatz"**.

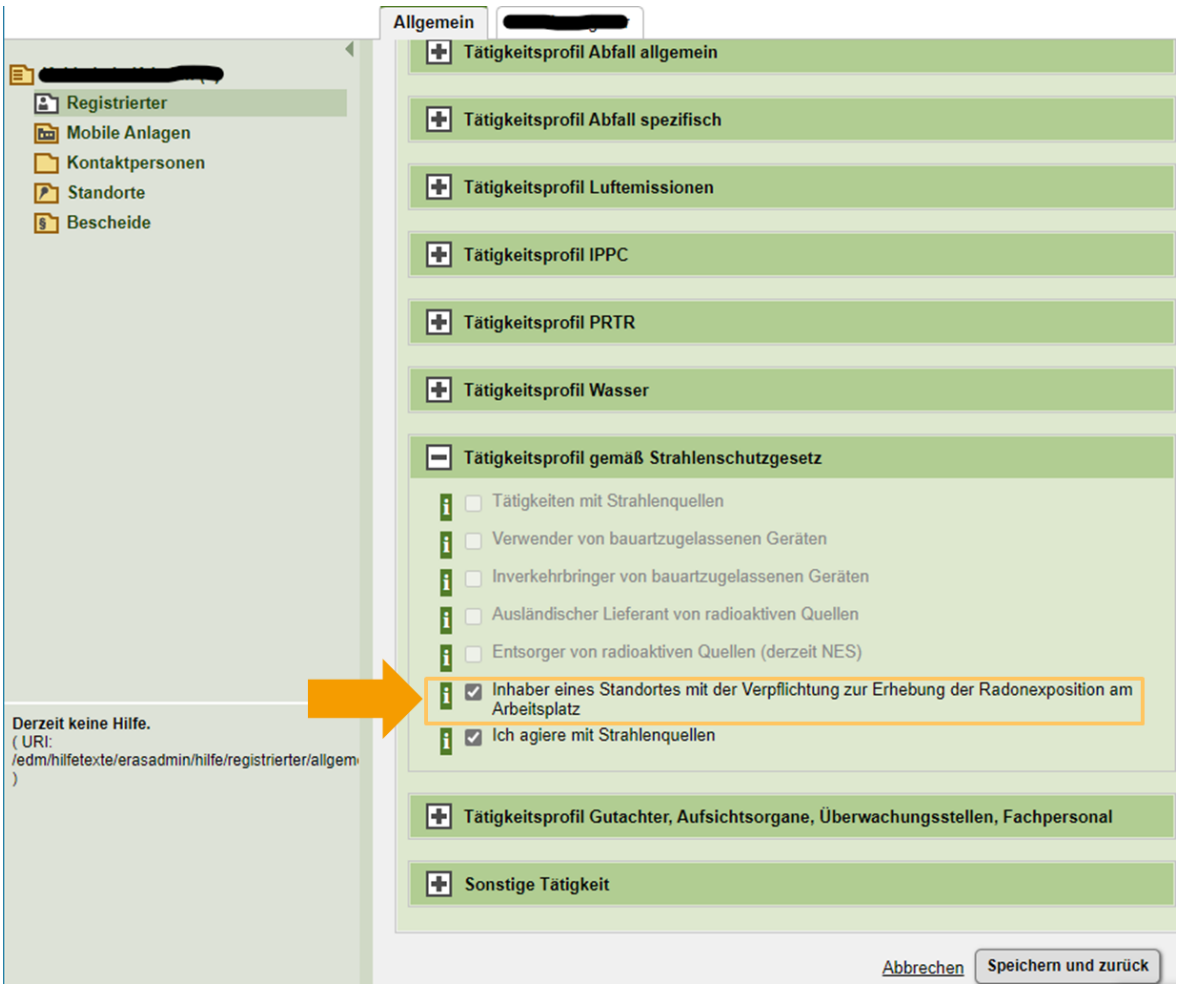

Klicken Sie anschließend auf "Speichern und zurück".

## 4 Freigabe der Änderungen

Nach dem Speichern springt die Ansicht automatisch zurück zur Übersicht Ihrer Stammdaten. Damit die Änderungen für das System und andere Benutzer:innen sichtbar werden müssen Sie die Daten freigeben. Dies tun Sie, indem Sie rechts oben das Freigabe-Symbol auswählen.

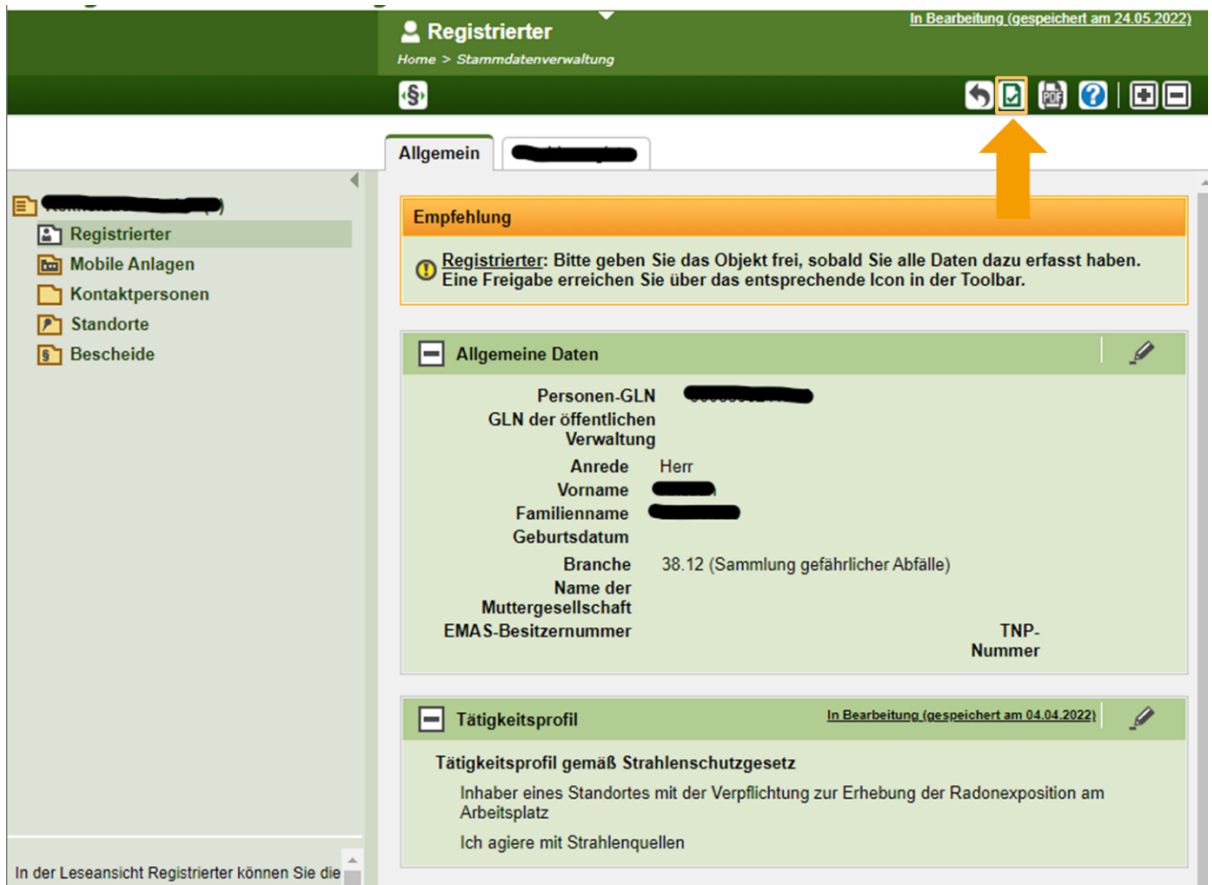

## Hilfe und Kontakt

#### **Ansprechpartner:innen Ihrer zuständigen Strahlenschutzbehörde:**

## **Amt der Kärntner Landesregierung** Mag. Alexander Schrott

Telefon: 050 / 536 – 15035 E-Mail: [abt5.post@ktn.gv.at](mailto:abt5.post@ktn.gv.at)

#### **Amt der Steiermärkischen Landesregierung** Lukas Sassmann, Telefon: 0316 / 877 - 3836 E-Mail: [strahlenschutz@stmk.gv.at](mailto:strahlenschutz@stmk.gv.at)

**Amt der Tiroler Landesregierung**

Sabine Oberhofer

Telefon: 0512 / 508 - 3735

### **Amt der Niederösterreichischen Landesregierung** Dominik Taucher, MSc,

Telefon: 02742 / 9005 – 15286 E-Mail: [post.wst1@noel.gv.at](mailto:post.wst1@noel.gv.at)

## **Amt der Oberösterreichischen Landesregierung**

Ing. Cornelia Leithner Telefon: 0732 / 7720 – 14559 E-Mail: [radon.us.post@ooe.gv.at](mailto:radon.us.post@ooe.gv.at)

E-Mail: [gesundheitsrecht.krankenanstalten@](mailto:gesundheitsrecht.krankenanstalten@tirol.gv.at)  [tirol.gv.at](mailto:gesundheitsrecht.krankenanstalten@tirol.gv.at) **Amt der Vorarlberger** 

**Landesregierung** Mag. Angelina König Telefon: 05574 / 511 - 24205 E-Mail: [ivb@vorarlberg.at](mailto:ivb@vorarlberg.at)

**Amt der Salzburger Landesregierung** Mag. Johann Fenninger Telefon: 0662 / 8042 - 2425 E-Mail: [gesundheitsrecht@salzburg.gv.at](mailto:gesundheitsrecht@salzburg.gv.at)

EDM: Bestehende Registrierung erweitern als Inhaber:in eines Radon-relevanten Standorts 7 von 8

#### **Fragen zu EDM (Elektronisches Datenmanagement des Bundes):**

Der EDM Helpdesk ist unter der Telefonnummer: +43 1 31304 8000 oder per E-Mail[: edm](mailto:edm-helpdesk@umweltbundesamt.at)[helpdesk@umweltbundesamt.at](mailto:edm-helpdesk@umweltbundesamt.at) erreichbar.

Der EDM-Helpdesk ist zu folgenden Zeiten telefonisch erreichbar: 1. Jänner bis 30. April: Montag bis Donnerstag von 08:00 bis 16:00 Uhr und Freitag von 08:00 bis 14:00 Uhr

1. Mai bis 31. Dezember: Montag bis Freitag von 08:00 bis 14:00 Uhr

### **Fragen zur Verpflichtung zur Erhebung der Radonexposition am Arbeitsplatz:**

Abteilung V/8 – Strahlenschutz Bundesministerium für Klimaschutz, Umwelt, Energie, Mobilität, Innovation und Technologie [radon@bmk.gv.at](mailto:radon@bmk.gv.at) [strahlenschutz@bmk.gv.at](mailto:strahlenschutz@bmk.gv.at)